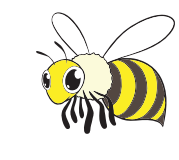

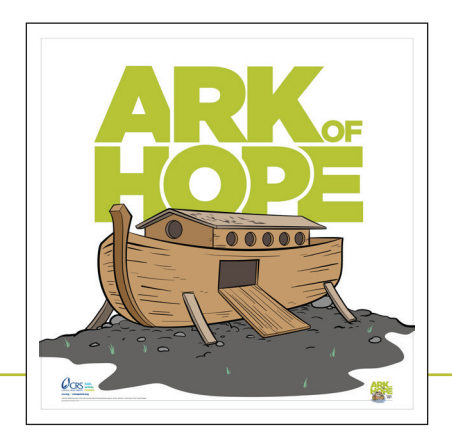

## PRINTING & ASSEMBLY INSTRUCTIONS

- 1. Open the PDF in Adobe Acrobat and go to *File* > *Print*
- 2. Click on *Page Setup*
	- Choose the *Printer* you're going to use
	- Select *Paper Size* you want to use
	- Set the *Scale to 100*%
- 3. Click *Okay*
- 4. Click on *Poster*
	- Set *Tile Scale* to 100%
	- Set *Overlap* to .75"
	- Choose *Portrait* or *Landscape*. The print preview shows how the poster will be tiled
- 5. Click *Print*
- 6. Splicing & Assembly

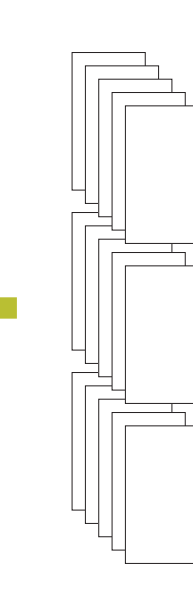

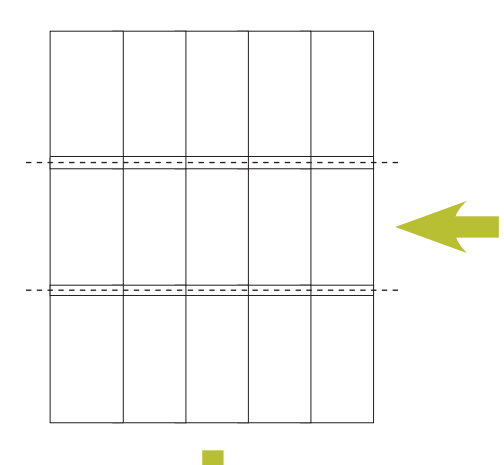

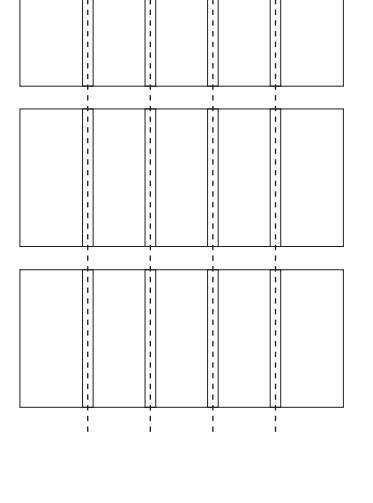

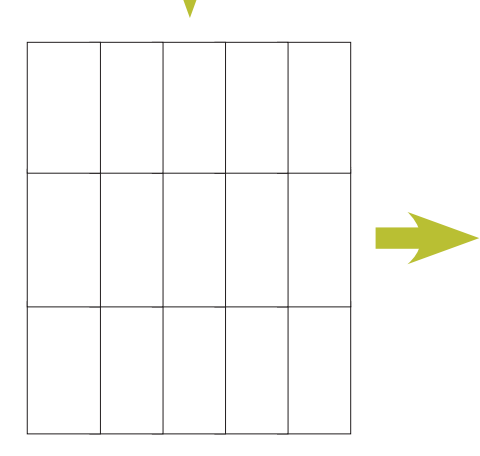

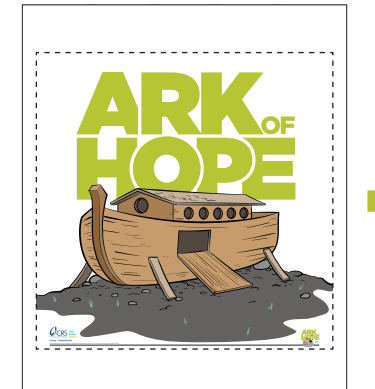

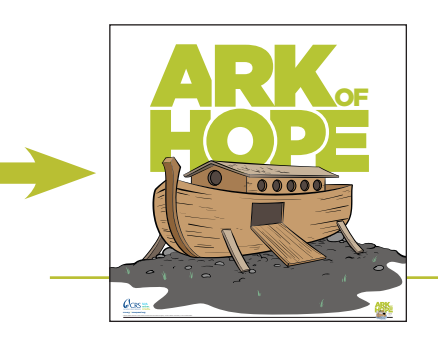

READY TO HANG Final trimmed size 36" x 36"